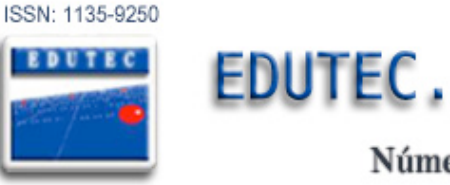

# **EDUTEC.** Revista Electrónica de Tecnología Educativa

Número 38 / Diciembre 2011

## **MÓDULO PARA LA REALIZACIÓN DE PRESENTACIONES WEB REUSABLES SOBRE MOODLE**

## **MODULE FOR MAKING REUSABLE WEB PRESENTATIONS ON MOODLE**

*Danay Leyva Abrahantes; dlabrahantes@uci.cu Ana Delia González Ricardo; adgonzalez@uci.cu, Raidel González Naranjo; rnaranjo@estudiantes.uci.cu Jesús Hidalgo Guillén; jhidalgo@uci.cu Yolanda Sardiñas Suárez; yssuarez@uci.cu, Adrián Gómez García; agomezg@uci.cu, Miguel Raúl García Armona; mrgarcia11@graduados.uci.cu Juenlis Enrique Coss Piña; juenlis@gmail.com Universidad de las Ciencias Informáticas, Cuba*

#### **RESUMEN**

El presente artículo describe el desarrollo de un módulo que permita la elaboración de presentaciones web denominado Web Presentation. El mismo constituye un aporte de estudiantes y profesores de la Universidad de las Ciencias Informáticas para la comunidad de Moodle. Su validación se realiza usando técnicas definidas en la metodología de desarrollo RUP (del inglés Rational Unified Process). Web Presentation facilita la elaboración de materiales amenos e intuitivos sin necesidad de acceder a herramientas externas a Moodle.

**PALABRAS CLAVE:** Moodle, Presentaciones web, RUP.

#### **ABSTRACT**

The present article describes the development of a module that allows the elaboration of web presentations denominated WebPresentation. The same one constitutes a contribution of students and teachers of the University of the Computer Sciences for the community of Moodle. Their validation is carried out using techniques defined in the development methodology RUP (Rational Unified Process). WebPresentation facilitates the elaboration of interesting and intuitive materials without necessity of consenting to external tools to Moodle.

**KEYWORDS:** Moodle, RUP, Web presentation.

## **1. INTRODUCCIÓN**

La utilización de las Tecnologías de la Información y las Comunicaciones (TIC) en instituciones, empresas y centros educacionales, como apoyo al proceso de enseñanza-aprendizaje, están teniendo gran auge a nivel mundial. Su aplicación, mediante la incorporación de herramientas que permiten construir y gestionar el conocimiento, ha permitido superar las barreras de espacio-tiempo. También, ha abierto el camino hacia una mejor comunicación e interacción entre los diferentes actores involucrados en el mismo.

Como resultado de la aplicación de estas tecnologías en la educación, surge el e-learning. El mismo reúne las diferentes tecnologías, aplicaciones y aspectos pedagógicos de la enseñanza y el aprendizaje a través de los medios de comunicación y de distribución del conocimiento.

Para contribuir en su desarrollo se han implementado diferentes herramientas, entre las que se destacan los Sistemas para la Administración del Aprendizaje (del inglés Learning Management System –LMS-). Los LMS automatizan la administración de acciones de formación y controlan el proceso de enseñanza-aprendizaje. La plataforma de teleformación Moodle (del inglés Modular Object-Oriented Dynamic Learning Environment) es una de las más difundidas debido a las ventajas que ofrece. Debido a sus características, a partir del año 2005 se comienza a utilizar en la Universidad de las Ciencias Informáticas (UCI) como apoyo al proceso de formación.

Para la presentación de contenidos por páginas dentro de la plataforma Moodle, se utilizan principalmente, los Libros y las Lecciones. El primero permite la elaboración de materiales sencillos en forma de un libro tradicional. Se compone de un número de páginas y tiene dos niveles (capítulos y subcapítulos) que aparecen en una tabla de contenidos navegable. Por su parte, las Lecciones facilitan la presentación de contenido fraccionado en una serie de páginas que normalmente culminan con una pregunta y un número de respuestas posibles, las cuales el estudiante debe contestar de forma correcta para poder avanzar a la próxima sección de la lección.

En la UCI existe gran tendencia por parte de los profesores a la utilización del Libro y las Lecciones de Moodle para la presentación de contenidos por páginas, aunque este último en menor medida. En una entrevista realizada a los administradores del Entorno Virtual de Aprendizaje (EVA) se ha podido constatar existen en el mismo más de 1570 recursos creados haciendo uso del Libro y más de 185 concebidos con las Lecciones. Sin embargo, estas alternativas no son las más adecuadas para presentar gran parte de estos contenidos; pues carecen de funcionalidades que permitan mostrar la información de una manera más didáctica, en forma de diapositivas intuitivas y amenas que sean de más fácil asimilación por parte de los estudiantes. 

Otras alternativas para la presentación de contenidos por páginas han sido aportadas por la comunidad de Moodle, entre ellas se encuentran los módulos VideoTutor, WebClass, Presenter y Presentaciones. Generalmente, permiten incorporar audio, video, imágenes o texto dentro de las diapositivas, pero en la mayoría de ellos no es posible combinarlos. Por otra parte, carecen

de flexibilidad al insertar los elementos, no ofrecen variedad de plantillas de diseño ni opción de vista en pantalla completa.

Independientemente de las opciones existentes para la presentación de contenido en Moodle, se ha podido constatar, en entrevistas realizadas a profesores de la UCI, su insatisfacción al presentar contenidos de manera fácil y asequible en forma de presentación. Las opciones actuales no cumplen todas sus expectativas, en algunos casos necesitan acceder a herramientas externas para crear sus presentaciones y posteriormente, añadirlas a los cursos, lo cual les resulta un poco engorroso.

Por su parte, usuarios de la comunidad de Moodle subrayan la necesidad de poder crear recursos que permitan mostrar contenidos que parezcan y actúen como presentaciones similares a Power Points, elaborados bajo un estándar abierto y que admitan contenidos multimedia. Además, sustentan la importancia de que estas presentaciones puedan ser reusables en otros entornos como pueden ser: apoyo a clases presenciales, herramientas de recuperación de información, Sistemas para la Administración de Contenidos de Aprendizaje (del inglés Learning Content Management System -LCMS-), así como en otros LMS.

Para darle solución al problema identificado se define el siguiente **objetivo general**: Desarrollar un módulo para la realización de presentaciones web reusables sobre la plataforma Moodle.

## **2. DESCRIPCIÓN DEL TRABAJO**

#### **2.1 La plataforma Moodle como sistema para la administración del aprendizaje**

Según el sitio oficial de Moodle<sup>1</sup>, este LMS es una herramienta potente y sencilla que otorga gran libertad y autonomía en la creación y gestión de cursos. Es muy utilizada en las organizaciones para los procesos de enseñanza pues, permite fomentar el auto-aprendizaje y el aprendizaje colaborativo, realizar exámenes en línea y evaluar las tareas de los estudiantes.

Este entorno de aprendizaje se distribuye de forma gratuita como software libre bajo la licencia pública GNU. Está desarrollado usando el lenguaje de programación PHP lo que hace que pueda funcionar en una gran variedad de sistemas operativos como Windows, Unix, entre otros. Esta plataforma utiliza la librería ADOdb para la abstracción de bases de datos, lo que facilita su uso en otros sistemas gestores de bases de datos como Oracle, Access, Internase y PostgreSQL.

La plataforma Moodle soporta disímiles contenidos como textos, animaciones, videos e imágenes que relacionados entre sí permiten a los estudiantes un mejor aprovechamiento docente. Cuenta además, con una excelente documentación de apoyo en línea y comunidad de usuarios que pueden responder dudas referentes al entorno a través de los foros. Los miembros de esta comunidad garantizan la estabilidad de los módulos existentes, así como la incorporación de nuevas funcionalidades a la plataforma. (Moodle, 2008)

 

 $1$  http://moodle.org/

#### **2.2 Módulos de la plataforma Moodle**

Los módulos son componentes auto-controlados que extienden las funcionalidades de una aplicación. Son fáciles de instalar y mantener de manera que se asegura aislar el impacto de un fallo sobre el resto del programa. En Moodle existen dos grandes grupos de módulos: Recursos<sup>2</sup> y Actividades<sup>3</sup>. (Moodle, 2010)

Por defecto los instaladores de Moodle proporcionan módulos que constituyen su eje principal. Además, es posible añadir al mismo otros que hayan sido creados por colaboradores de la comunidad que han aprovechado la flexibilidad de su arquitectura. Para la presentación de contenido se encuentra el módulo Lecciones, que viene incluido por defecto en la instalación de Moodle y otros como Libro, VideoTutor, WebClass, Image Directory Slideshow, Presenter y Presentaciones, los cuales son aportes de la comunidad. Estos últimos pueden ser descargados desde la base de datos Modules and Plugins<sup>4</sup> del sitio oficial de Moodle, excepto el módulo Presentaciones, descontinuado por su autor, motivo por el cual ya no está disponible en dicha base de datos.

A continuación se describen cada uno de los módulos antes mencionados. En cada descripción se especifican sus características y funcionamiento.

#### **2.3 Libro**

Este módulo permite presentar materiales en un formato secuencial, semejante a un libro, con la ventaja de poder conocer mediante los registros, qué alumnos lo han visto. Los libros que se crean pueden estar estructurados en capítulos y subcapítulos, pero éstos no pueden tener a su vez sus propios subcapítulos. El contenido que muestran se puede imprimir de forma completa o por capítulos. Es una manera sencilla de trasladar contenidos al formato digital. (Moodle, 2010)

#### **2.4 Lecciones**

Una lección proporciona contenidos de forma interesante y flexible. Este módulo puede crear una serie de páginas, las cuales pueden ser presentadas de forma lineal, como en una presentación de diapositivas; o de forma no-lineal, o una combinación de ambas.

Hay dos modos básicos: un modo a base de tarjetas y un modo de presentación. En el modo de tarjeta se muestra de forma opcional alguna información y se le formula una pregunta aleatoria. No hay ni principio ni final establecido, sino un conjunto de fichas que se muestran unas junto a otras sin ajustarse a un orden particular. El modo de presentación permite mostrar la lección como una sesión de diapositivas (solo las páginas que no tienen preguntas), con un ancho, una altura y un color de fondo personalizado fijos. (Moodle, 2010)

 

<sup>&</sup>lt;sup>2</sup> Representan los contenidos y materiales del curso (textos, libros, apuntes, presentaciones de diapositivas y enlaces a páginas web externas).

 $3$  Representan la parte activa y colaborativa donde el estudiante tiene que hacer algo más que leer un texto (debates, resolución de problemas propuestos, talleres, cuestionarios en línea, entre otros)

<sup>4</sup> http://moodle.org/mod/data/view.php?id=6009

#### **2.5 VideoTutor**

VideoTutor es un módulo para Moodle que permite la integración de HTML y video. El mismo está destinado a la creación de presentaciones, combinando en cada diapositiva texto, imágenes y un video corto en apoyo al contenido que se muestra.

A pesar de las facilidades que ofrece este módulo presenta algunas deficiencias como: carece de variedad de plantillas de diseño, no es posible exportar las presentaciones que se crean y no permite mostrar las mismas en pantalla completa. Otro inconveniente es que no existe flexibilidad al insertar los elementos en las diapositivas; la estructura definida requiere un video que se muestra en la esquina superior derecha restando espacio en caso de que el usuario no desee que alguna diapositiva contenga este recurso. (Moodle, 2010)

## **2.6 WebClass**

El módulo WebClass para Moodle conduce presentaciones en línea con audio, video y mensajes de texto. Permite a profesores dirigir una conferencia en línea a estudiantes seleccionados y compartir una presentación entre los participantes en tiempo real. Los estudiantes pueden hacer preguntas al profesor enviando mensajes de texto privados (solo pueden verse por el remitente y el profesor) o mensajes de texto públicos (pueden verlos todos los participantes). El profesor puede contestarles hablando o a través de mensajes de texto públicos o privados.

Entre sus principales deficiencias se encuentra la necesidad de disponer de un servidor de streaming Red5<sup>5</sup> y el pluging Flash Player en su versión 8 o superior. Además, es necesario, que cada diapositiva de la presentación sea salvada como imagen en extensión JPG, compactándolas luego en el formato de compresión ZIP para que puedan ser subidas al servidor y añadirlas a la clase web. (Moodle, 2010)

#### **2.7 Image Directory Slideshow**

 

El bloque Slideshow permite al usuario desplegar una carpeta de imágenes como una presentación avanzada con transiciones de imagen. El tipo de transición es el mismo para todas las diapositivas y es seleccionado de los doce tipos básicos que proporciona la herramienta. Además, permite importar nuevas transiciones a las diapositivas desde Internet. Este bloque está basado en la librería jQuery de JavaScript, trabaja en cualquier navegador y con cualquier tipo de imagen. Su principal deficiencia es que solo soporta imágenes. (Moodle, 2010)

#### **2.8 Presenter**

El propósito del módulo Presenter para Moodle es crear presentaciones basadas en recursos multimedia como videos, audio, imágenes y notas que se combinan en las diapositivas de la presentación según las seis plantillas de diseño que propone el módulo.

Las características de la navegación permiten al usuario ver las diapositivas de forma secuencial o seleccionar una diapositiva específica. Además, brinda la posibilidad de exportar e importar las presentaciones como archivos XML compactados. (Moodle, 2010)

<sup>5</sup> Servidor streaming open source, diseñado para servir contenido en Flash.

A pesar de las facilidades que brinda esta alternativa, presenta poca capacidad de personalización, el diseño debe ajustarse a las plantillas disponibles. Además, no permite importar plantillas de diseño externas, ni aplicar estilos a los textos que se incorporan a la presentación.

#### **2.9 Presentaciones**

En el año 2005 el Ing. Karen Stepanyan, estudiante graduado de la Universidad Americana de Armenia (AUA), bajo la coordinación del Dr. B. Levine realiza un intento de desarrollar un módulo de presentaciones como tesis de maestría. Su objetivo fundamental era permitir a los profesores la creación de presentaciones web, sin necesidad de utilizar alguna herramienta externa a Moodle. 

Los recursos creados con este módulo no permitían la inserción de video, audio, transiciones entre diapositivas, ni gráficos. Carecían además, de la posibilidad de exportar dichas presentaciones e imprimirlas. Debido a estas deficiencias, la cantidad de errores que existían y otros aspectos que se desconocen el proyecto se descontinúo. Después de este intento no ha habido otro de este tipo por parte de la comunidad, por lo que está latente la carencia de una actividad que cumpla con los objetivos que intentaron lograrse con esta implementación. (Moodle, 2010)

## **3. CONCEPTOS PRINCIPALES DE LA INVESTIGACIÓN**

#### **3.1 Presentaciones web**

En la actualidad existe gran tendencia a realizar presentaciones para la web con el objetivo de que puedan ser visualizadas en línea, reutilizadas en otros ambientes y exportadas con gran facilidad. A pesar de su impacto no existe una definición formal de este término.

Considerando sus orígenes, se analiza el concepto de presentaciones emitido por el Equipo de Definición ABC; presentación es: "proceso a través del cual el contenido de un tema determinado se expondrá ante un auditorio u otro lugar elegido, por ser o representar el mejor *contexto para exponerlo."* (Equipo de Definición ABC, 2009)

Atendiendo al concepto anterior y su impacto en la Web, se redacta y asume para esta investigación la siguiente definición de **presentación web**: conjunto de diapositivas que contienen texto, imágenes, gráficos, animaciones, sonidos y videos como apoyo a una exposición; dichas presentaciones se realizan, editan y publican por medio de Intranet/Internet.

#### **3.2 Herramientas y tecnologías utilizadas en el desarrollo del módulo**

La eficacia y dinamismo de las aplicaciones web está determinada fundamentalmente por el uso de tecnologías y estándares utilizados en su implementación. Para el desarrollo de la herramienta que se propone se utilizaron las siguientes:

#### **3.3 Sistema de muestra de diapositivas: S5**

El Sistema de Muestra de Diapositivas S5 está inspirado en Opera Show<sup>6</sup>, basado en estándares simples como son XHTML, CSS y JavaScript. Se considera oficialmente una tecnología de dominio público lo que permite que siempre pueda ser usado sin restricciones de licencia. Con S5 es posible generar diapositivas sencillas pues el formato utilizado es simple, semántico y completamente accesible. Presenta un sistema de navegación integrado que permite avanzar y retroceder por las diapositivas convenientemente a través del ratón o atajos de teclado. (Eric A.Meyer, 2009)

A pesar de las ventajas que posee este sistema para la creación de presentaciones web, existen algunos inconvenientes. Por ejemplo, la instalación de un nuevo tema consiste en sobrescribir de forma manual algunos de los archivos originales de S5 al no existir soporte para múltiples temas. Por otra parte, no hay una clara separación entre las hojas de estilo centrales de la herramienta y las relativas a la apariencia (todos los archivos se sitúan en el mismo directorio). Con el objetivo de solucionar estas deficiencias surge el S6, una nueva versión del S5 que además utiliza la librería jQuery de JavaScript. Ofrece facilidades para entender y extender el código, añade plugins, efectos, entre otras.

#### **3.4 Lenguaje de programación: PHP**

<u> 1989 - Johann Stein, fransk politik (d. 1989)</u>

PHP, acrónimo recursivo de Hypertext Preprocessor es un lenguaje interpretado, diseñado originalmente para la creación de páginas web dinámicas con acceso a información almacenada en bases de datos. La naturaleza de código abierto (open-source) de PHP lo muestra como una alternativa de fácil acceso para todos. PHP contiene funciones de seguridad que previenen la inserción de órdenes dentro de una solicitud de datos, posee manejo de excepciones, posibilita la generación de archivos PDF, flash, así como imágenes en diferentes formatos. (PHP, 2010)

#### **3.5 Entornos de desarrollo integrado: NetBeans**

Herramienta para que los programadores puedan escribir, compilar, depurar y ejecutar programas de una forma más fácil. NetBeans IDE es un producto libre y gratuito sin restricciones de uso. Está escrito en Java pero puede servir para cualquier otro lenguaje de programación como Ruby, C/C++ o PHP. Con Netbeans 6.1 es posible además, utilizar la librería jQuery de JavaScript. Otro aspecto importante es que Netbeans es multiplataforma, permitiendo así, que funcione en diversos sistemas operativos como Windows, Mac, Linux o Solaris. (NetBeans, 2011)

Con NetBeans es posible elaborar potentes aplicaciones de escritorio, para la Web y para dispositivos portátiles (móviles o Pocket PC). La programación mediante este se realiza a través de componentes de software modulares, también llamados módulos que le aportan gran funcionalidad y versatilidad.

<sup>&</sup>lt;sup>6</sup>Tecnología para webs que permite que un simple documento XHTML se convierta en una presentación similar a un PowerPoint u OpenOffice pero es altamente dependiente del navegador Opera.

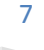

#### **3.6 Metodología de desarrollo de software: RUP**

RUP es uno de los procesos más generales, estructurado y adaptable a las características y necesidades de cualquier proyecto. Esta metodología permite trabajar con precisión y calidad, perfeccionado el software en cualquier momento del desarrollo, logrando así, un sistema con la robustez necesaria, independientemente del tiempo disponible. Si se maneja bien el conjunto de procesos, es posible realizar todos los artefactos que propone RUP independiente del tamaño del equipo de desarrollo. (ECURed, 2011)

Con el uso de esta metodología, es posible encomendar tareas específicas en otras personas que estén involucradas de manera indirecta en el proyecto. Por otra parte, la documentación que se obtiene mediante RUP facilita el entendimiento del sistema por parte del equipo de desarrollo, y sirve de referencia para posteriores trabajos sobre Moodle.

#### **3.4 Herramienta CASE: Visual Paradigm**

Visual Paradigm es una herramienta multiplataforma que cuenta además, con versiones gratuitas y provee fácil integración con el resto de las herramientas de desarrollo. Ayuda a una más rápida construcción de aplicaciones de calidad y con menor costo. Además, permite dibujar todos los tipos de diagramas de clases, generar código desde diagramas y generar documentación. (Sierra, 2008)

## **4. RESULTADOS OBTENIDOS**

#### **4.1 Módulo WebPresentation**

Una vez identificadas las necesidades de los usuarios y definidas las herramientas a utilizar, se desarrolla un nuevo módulo para la plataforma Moodle, el cual se denomina **WebPresentation**. El mismo permite la creación y edición de presentaciones web similares a Power Points. Las presentaciones se componen de un conjunto de diapositivas que pueden a su vez, contener imágenes, texto, audio  $y$ /o video. Estas son elaboradas bajo un estándar abierto y pueden ser reusadas en otros entornos como: apoyo a clases presenciales, herramientas de recuperación de información, LMS y LCMS.

El módulo WebPresentation presenta dos secciones, una para *definir aspectos generales de la presentación* web que se está creando y otra para gestionar las diapositivas que la componen.

#### **4.2 Definición de aspectos generales de la presentación**:

Para crear una presentación web es necesario proporcionar el Nombre y Descripción del nuevo recurso. Además, el usuario tiene la posibilidad de seleccionar una plantilla de diseño para insertarla en las diapositivas que conformarán la presentación. Una vez suministrada esta información es posible: *Guardar cambios y editar diapositivas*, *Guardar cambios y mostrar*, *Guardar cambios y regresar al curso, Exportar a PDF* o *Cancelar* la creación (Ver Figura 1).

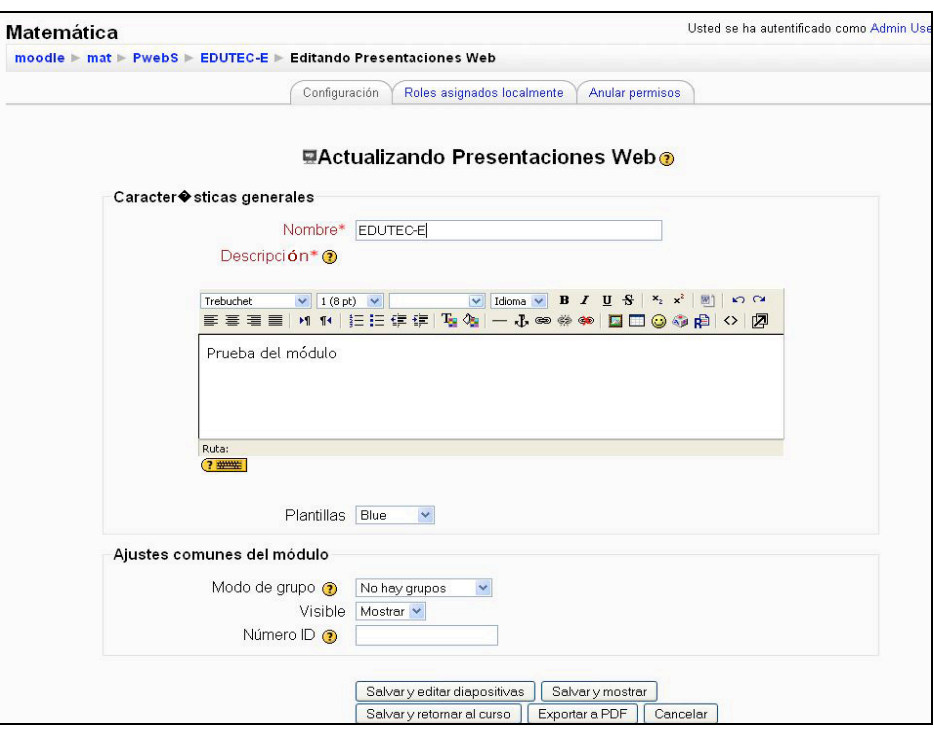

*Fig. 1 Interfaz para la definición de aspectos generales de la presentación*

#### **4.3 Gestión de diapositivas:**

Para garantizar el proceso de gestión de diapositivas dentro de las presentaciones web, el usuario puede adicionar nuevas diapositivas; así como, modificar, ordenar y eliminar las existentes. Además, con el objetivo de hacer amenas e intuitivas las presentaciones web, cada diapositiva puede contener algún recurso multimedia como: texto, imagen, sonido y/o video.

Una vez editadas las diapositivas de la presentación es posible: *Guardar cambios y mostrar*, Guardar cambios y regresar al curso o Cancelar la edición (Ver Figura 2). También, durante la edición de las diapositivas es posible obtener una vista previa de la misma, facilitando así el trabajo del editor (Ver Figura 3).

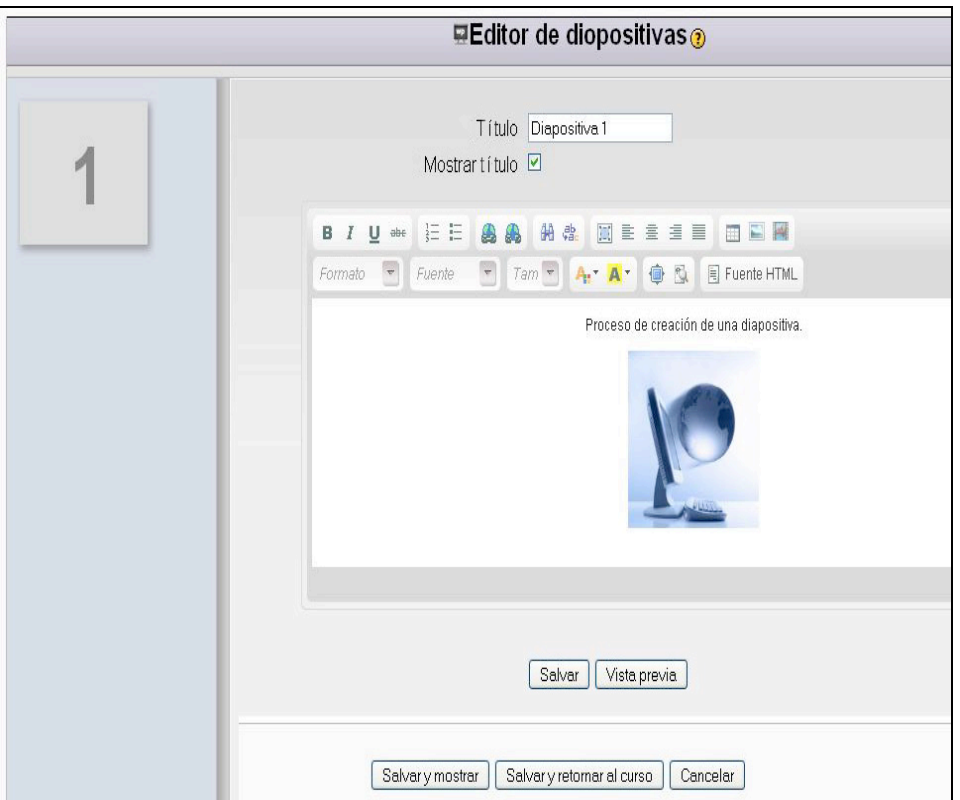

*Fig. 2 Interfaz para la gestión de diapositivas*

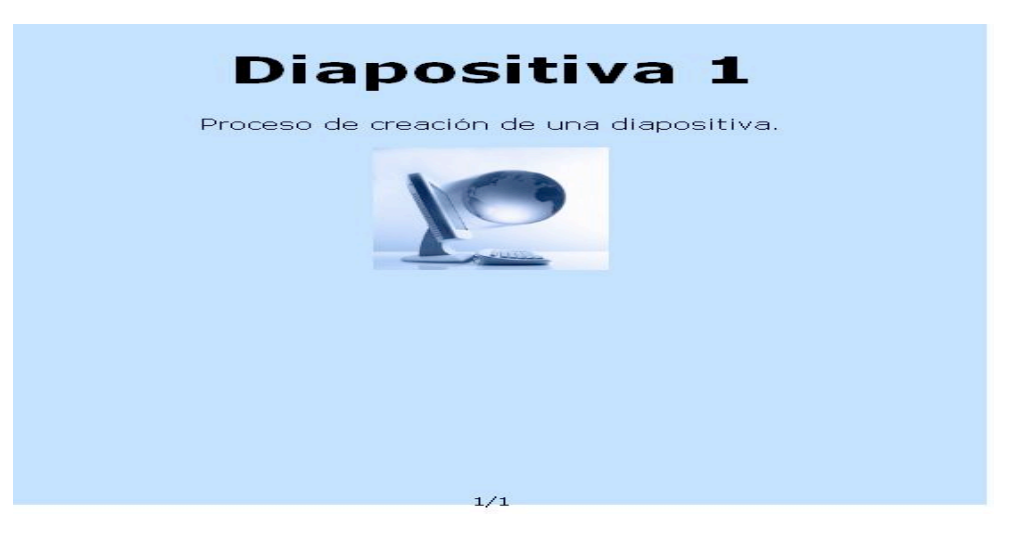

*Fig. 3 Ejemplo de Vista previa de una diapositiva*

#### **4.4 Seguridad del módulo WebPresentation**

La seguridad dentro de la aplicación está determinada a partir de los permisos definidos para cada rol creado dentro de la plataforma. Los niveles de acceso determinados se encuentran descritos en la siguiente tabla:

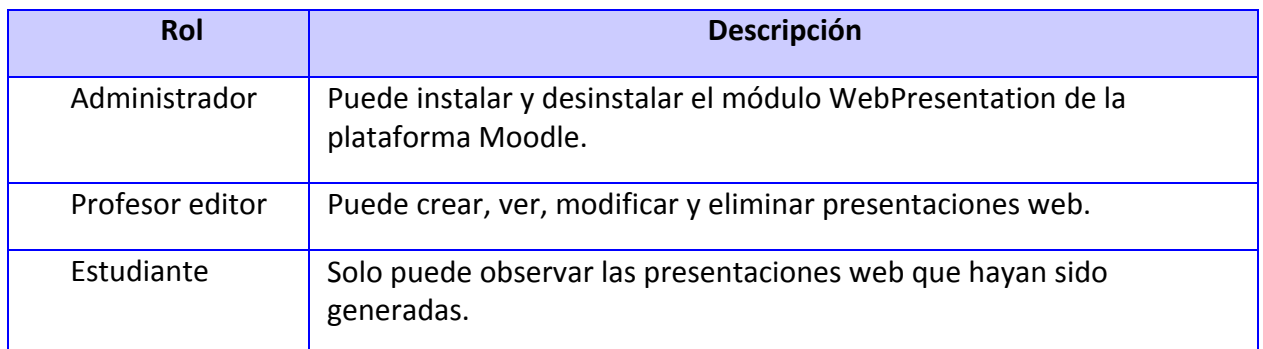

*Tabla 1: Usuarios del módulo y permisos establecidos*

#### **4.5 Validación del módulo WebPresentation**

Con la finalidad de obtener un criterio de la aplicación se efectuaron pruebas sobre la misma, enfocadas en comprobar la seguridad del sistema y el cumplimiento de los requerimiento identificados durante el levantamiento de información.

Como resultado de las pruebas de seguridad se constató que cada usuario tiene acceso solo a las funcionalidades a las cuales se le asignaron los permisos definidos en la tabla 1. El módulo transitó por tres iteraciones durante las pruebas funcionalidades revelando un total de ocho No Conformidades (NC) (Ver Gráfico 1).

En la primera iteración se identificaron tres NC significativas, dos no significativas y una de recomendación. En la segunda iteración, una vez solucionadas las anteriores se detectaron dos nuevas NC, una significativa y una no significativa. Finalmente, en la tercera iteración no se detectaron NC en el sistema, contribuyendo así a un mejor funcionamiento módulo WebPresentation.

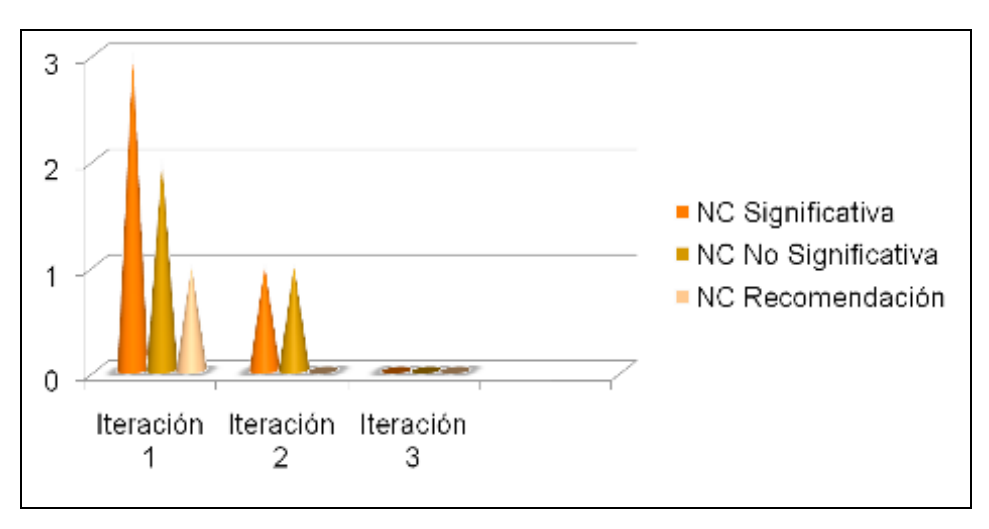

*Gráfico 1. Resumen de las NC detectadas*

Es válido documentar que a pesar de su exitosa culminación el módulo se encuentra en el proceso de liberación por parte de calidad UCI. Por lo antes expuesto no se encuentra en uso.

## **5. CONCLUSIONES**

Luego de analizados los resultados del trabajo realizado se concreta:

- La investigación aportó conocimientos sobre los diferentes recursos y actividades existentes en Moodle para favorecer los procesos de enseñanza-aprendizaje en línea.
- El análisis de las herramientas, tecnologías y estándares a aplicar dio cabida al establecimiento del perfil tecnológico.
- El empleo de la Metodología RUP permitió la obtención de un producto que facilita la elaboración de presentaciones web reusables sobre Moodle.
- Las no conformidades, resultantes de las pruebas realizadas, contribuyeron a satisfacer los requisitos funcionales identificados.

## **6. REFERENCIAS BIBLIOGRÁFICAS**

ECURED, 2011. ECURed. Proceso Unificado de Desarrollo. [En línea] 19 de Febrero de 2011. [Citado el: 24 de Febrero de 2011.] http://www.ecured.cu/index.php/Proceso\_Unificado\_de\_Desarrollo.EQUIPO DE DEFINICIÓN

ABC, 2009. Definición ABC. [En línea] 14 de julio de 2009. [Citado el: 27 de noviembre de 2010.] http://www.definicionabc.com/general/presentacion.php.

MEYER, E., 2009. MeyerWeb. MeyerWeb. [En línea] 2009. [Citado el: 26 de Noviembre de 2010.] http://meyerweb.com/eric/tools/s5/.MOODLE, 2008. Moodle. *Modules*. [En línea] 13 de Julio de 2008. [Citado el: 10 de Marzo de 2011.] http://docs.moodle.org/en/Module.

MOODLE, 2010. Moodle. Moodle. [En línea] 2010. [Citado el: 9 de Febrero de 2011.] http://moodle.org/mod/data/view.php?id=6009.

NETBEANS, 2011. NetBeans. [En línea] 2011. [Citado el: 4 de Febrero de 2011.] http://netbeans.org/index\_es.html.

PHP, 2010. PHP. PHP. [En línea] 2010. [Citado el: 9 de Febrero de 2011.] http://www.php.net/.

SIERRA, M, 2008. *Trabajando con Visual Paradigm for UML*. [En línea] 2008. [Citado el: 8 de Diciembre de 2010.] http://personales.unican.es/ruizfr/is1/doc/lab/01/is1-p01-trans.pdf.

## **7. ANEXOS**

**Anexo 1: Insertar tabla en una diapositiva.**

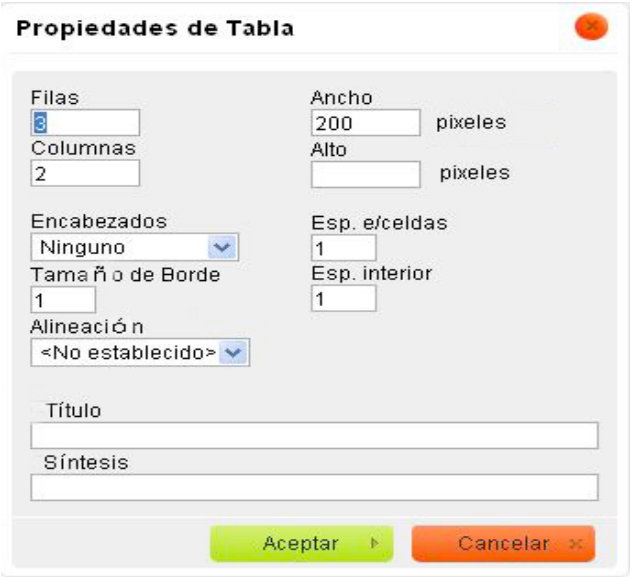

*Fig. 4 Insertar tabla*

**Anexo 2: Insertar audio y video en una diapositiva.**

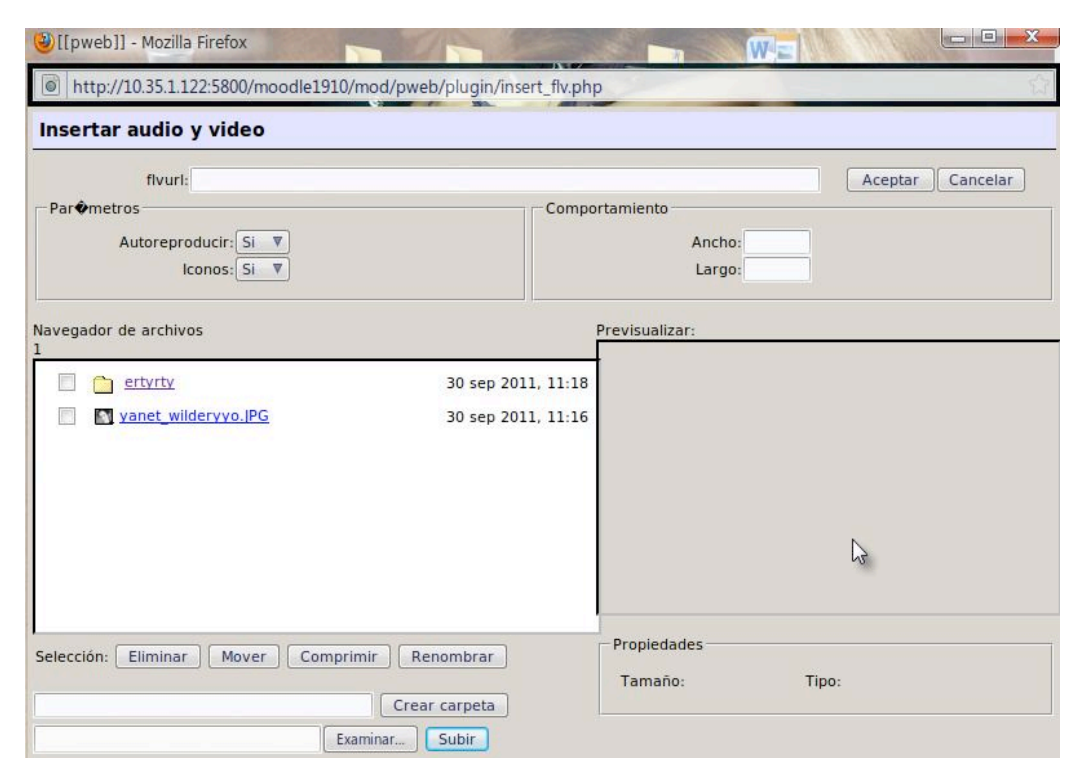

*Fig. 5 Interfaz Insertar Video y/o Sonido*

#### Anexo 3: Insertar imagen en una diapositiva.

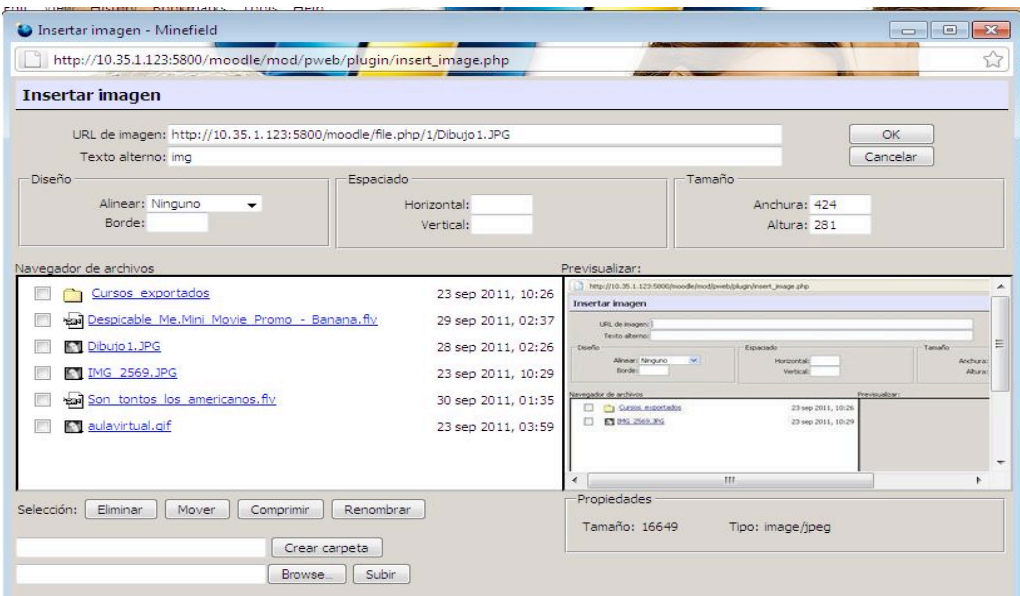

*Fig. 6 Interfaz Insertar Imagen*

#### Anexo 4: Exportar la presentación a PDF

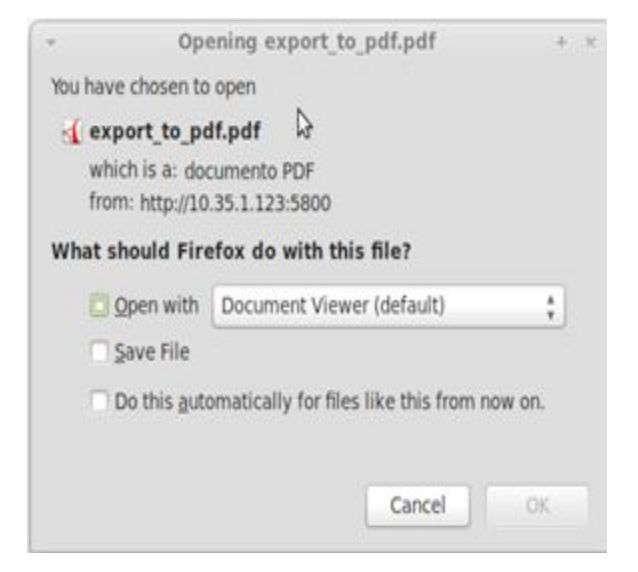

*Fig. 7. Interfaz de Exportar a PDF*

Para citar este artículo:

ABRAHANTES, D. L.; GONZÁLEZ, A. D.; HIDALGO, J.; SARDIÑAS, Y.; ARMAS, L.; GÓMEZ, A.; GARCÍA, M. R.; & COSS, J. E. (2011) Módulo para la realización de presentaciones web reusables sobre moodle. *Edutec-e, Revista Electrónica de Tecnología Educativa, 38.* Recuperado el dd/mm/aa de 

http://edutec.rediris.es/Revelec2/Revelec38/modulo\_realizacion\_presentaciones\_web\_reusabl es\_moodle.html